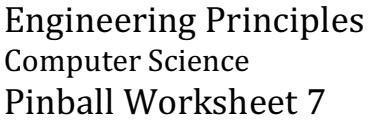

Name

Date Team

- 1. Log on to **Scratch** http://scratch.mit.edu/, Select "Try it out" and upload your file.
- 2. First we need to find a place to **keep track of the score**.
	- 2.1. Create two global **variables** called **Score** and **High Score**.
	- 2.2. Set **Score** to zero in the Stage's On Green Flag Handler.
	- 2.3. In the **Ball's forever loop** where the **Exit** code is, check to see if **Score** is greater than **High Score**. If it is, replace **High Score** with the new value.
- 3. **Create a score spot** that changes colors when the ball is touching it, and changes back to its original color after the ball has moved on. The spot will also add points each time it is touched.
	- 3.1. Create a new **sprite** and give it any shape you'd like.
	- 3.2. Make a second costume for the sprite that looks different in some way.
	- 3.3. Add code to this sprite's green flag handler to have it continually check if it is touching the ball. If they are **touching**, use the 2<sup>nd</sup> costume and add points, if not, use the first costume.
- 4. In this step we will modify a peg or kicker (your choice) so that **it changes colors for one or two second**s when it is hit. This sprite can also add points.
	- 4.1. Add a second costume to one of your pegs or kickers.
	- 4.2. Add a "**When Green Flag Clicked**" handler to the peg or kicker to set its initial appearance.
	- 4.3. Add a "**When I receive message**" event handler to the sprite and change the message to something that makes sense for this sprite (Example: Peg1 Hit).
	- 4.4. In the message handler change the appearance of the sprite, play a sound and add points to the score.
	- 4.5. Include a "wait \_\_ seconds" command before changing the sprite back to its original appearance
	- 4.6. Test and debug this code.
- 5. Clean-up
	- 5.1. Add more score spots, changing pegs, kickers or walls.
	- 5.2. **Add sounds** to each object that makes sense. When a peg or wall is hit, there should be some sort of a click. When a score spot is hit it should react with a sound. Similarly with kickers and flippers.
	- 5.3. Adjust gravity and friction to keep the ball movement looking natural.

Developed through a partnership between the University of Utah College of Engineering and **Granite School District**

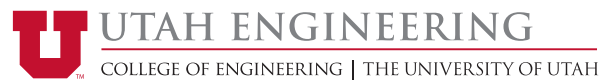

Survey of Engineering Name\_\_\_\_\_\_\_\_\_\_\_\_\_\_\_\_\_\_\_\_\_\_\_\_\_\_\_\_\_ Computer Science

Pinball Worksheet 7 Date\_\_\_\_\_\_\_\_\_\_\_\_\_\_\_\_\_\_\_\_\_\_ Team \_\_\_\_\_\_\_\_\_\_

- 6. Test out your new game.
- 7. Save your work and submit it to Canvas (Pinball #7).

## **Rubric:**

- Display current score that resets when the green flag is hit. (1 point)
- Display a High Score that is updated while the game is playing. (1 point)
- Score spot that changes appearance and adds to score while the ball is touching it. (2 points)
- Peg or other obstacle that changes appearance and adds to score when **hit**. (2) points)
- Sounds or other interesting effects (2 points)
- Game plays and feels reasonable (2 points)

Developed through a partnership between the University of Utah College of Engineering and **Granite School District** 

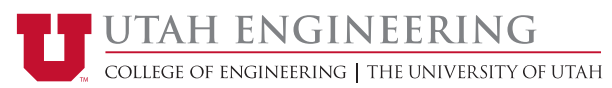